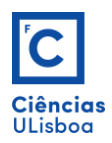

## **Exercício 1**

## **As alíneas deste exercício visam adquirir conhecimentos introdutórios acerca de operações gerais a executar para todos os exercícios.**

- **a)** Abrir um novo documento no sistema métrico (*template acadiso.dwt*).
- **b)** Personalizar de forma geral o ambiente de trabalho: seleccionar a *workspace*, Testar comandos como RIBBON/RIBBONCLOSE, MENUBAR. Abrir/Fechar a linha de comandos: Ctrl+9.
- **c)** Definir as dimensões da área de desenho com os comandos DDRMODES e LIMITS.
- **d)** Criar *layers* distintos, com diferentes designações e atributos. Seleccionar, aceder e visualizar os layers. Por exemplo:
	- '**objecto**' para o objecto a desenhar, com traço de cor adequada, contínuo e espessura *Default*;
	- **'medidas**' para os elementos de medição, com traço de cor adequada, contínuo e espessura *Default*;
	- '**aux**' para as restantes linhas de traço não contínuo .
	- '**legenda**' para o nome e número (com cor adequada).
- **e)** Desenhar objectos com/sem a funcionalidade *Dynamic Input*:
	- Inserindo na linha de comandos as coordenadas de duas extremidades ( $DYNMODE = 0$ , ou seja, Dynamic input = OFF).
	- Inserindo o ponto inicial, a orientação e o comprimento (DYNMODE = 3, ou seja, Dynamic  $input = ON$ ).
- **f)** Testar as formas de selecção de objectos *Crossing-Window* e *Regular-Window*.
- **g)** Mudar objectos de layer.
- **h)** Inserir cotagens.
- **i)** Guardar o ficheiro.